## **Creating a Renewal Invoice Early**

There may be times where a client asks for you to invoice them for the next renewal date early.

- You cannot generate another invoice if the system has already generated the invoice for the next due date.
- If you have enabled **Separate Invoices** in the client's profile or client group and select multiple items with the same next due date, the system will generate a single invoice.
- The status of the service, domain, or addon must be *Pending, Active*, or *Suspended* to generate an invoice.
- •

In WHMCS 8.8 and later, the **On-Demand Renewals** feature allows early renewals in the Client Area with no manual intervention from you. For more information, see <u>On-Demand Renewals</u>.

For more information on separating invoices, see <u>Creating Separate Renewal Invoices</u> for a Client's Services.

## Invoice a client early

To do this in WHMCS:

1. Go to **Clients > View/Search Clients** and search for the client:

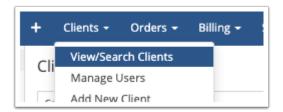

2. Click on the client's name to view their **Summary** tab:

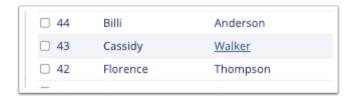

3. Check the **Products**, **Services**, **Addons**, or **Domains** that you want to generate an invoice for:

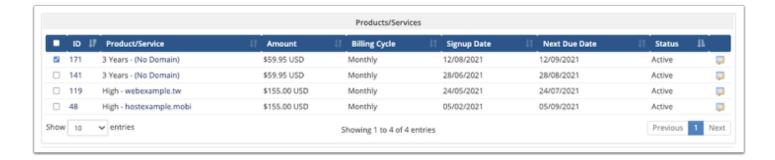

4. At the bottom of the page, click **Invoice Selected Items**:

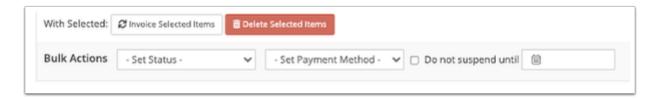

The system will generate the next invoice for the service immediately.